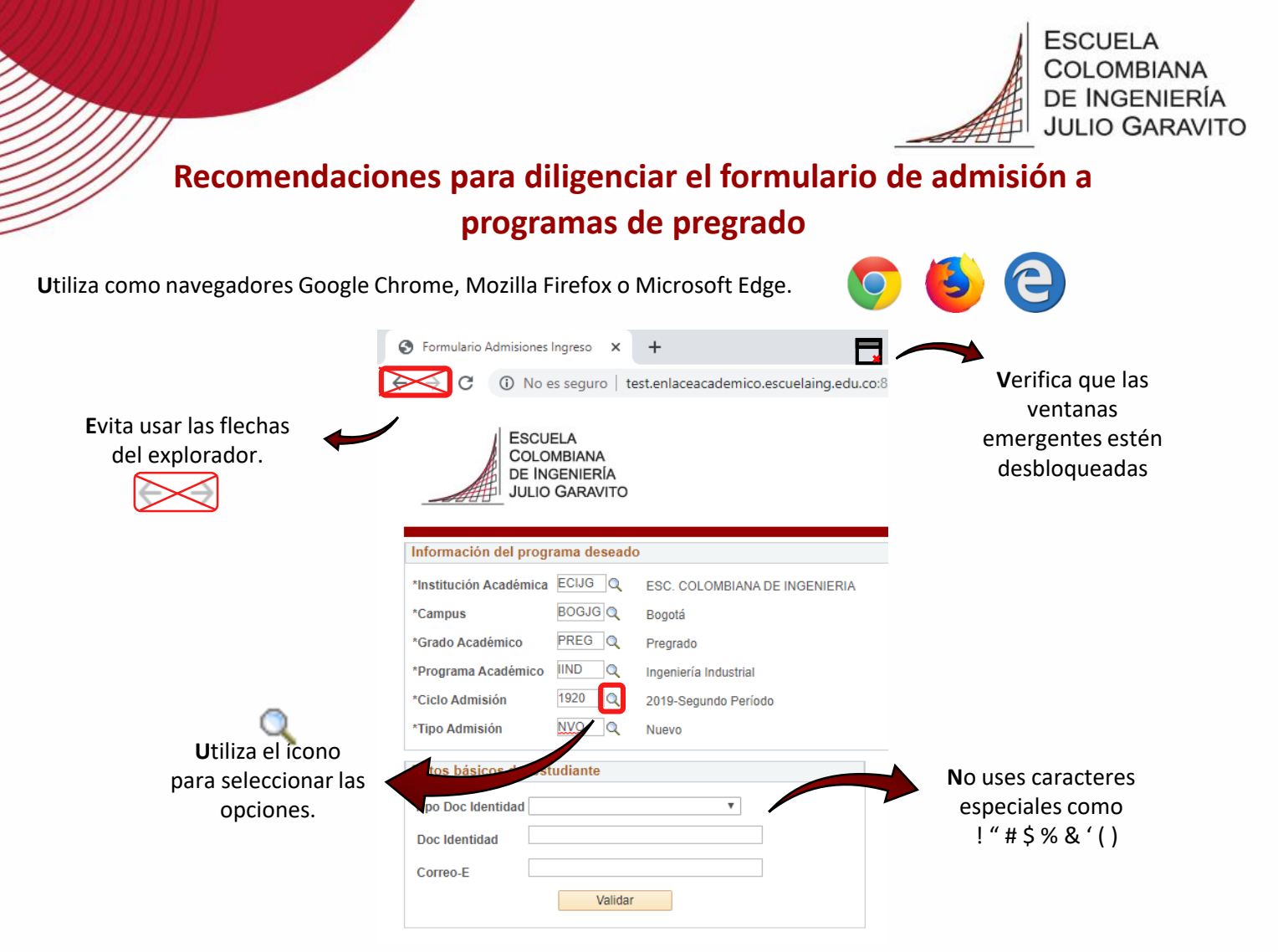

El sistema guarda automáticamente la información de la última página que diligencies luego de hacer clic en el botón Siguiente. Si deseas terminar el formulario en otro momento, solo debes digitar tu número y tipo de documento de identidad y correo electrónico. Una vez termines de diligenciar el formulario, recibirás un correo electrónico de bienvenida con los pasos a seguir.

## **Información que debes tener a la mano para diligenciar el formulario**

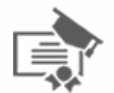

**V**alor de la pensión del colegio. Si no cancelabas valor de pensión por estar becado o estudiar en colegio oficial diligencia la casilla con \$0.

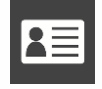

**D**ocumento de identidad con el que presentaste el Saber11

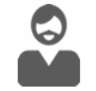

**D**atos de tu acudiente: debe ser una persona mayor de edad, preferiblemente un familiar, ya que será el responsable de todos tus asuntos en la universidad.

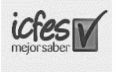

**SNP:** es el número que el ICFES asigna al momento de presentar la prueba Saber 11, puedes consultarlo en el desprendible del examen o en la citación con la nomenclatura AC o VG seguido de diez o doce dígitos, ejemplo: AC200728975451, VG2954872694.

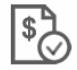

**I**ngresos e información laboral de tus padres (tipo de actividad: independiente, empleado, entre otros).

**Para mayor información, comunícate a:**

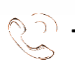